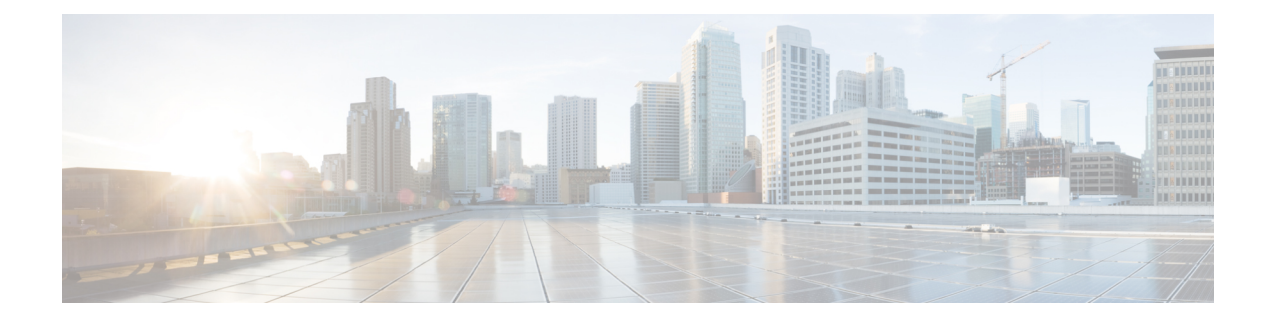

# **Configuring Cisco Client Extensions**

- [Prerequisites](#page-0-0) for Configuring Cisco Client Extensions, on page 1
- Guidelines and Restrictions for [Configuring](#page-0-1) Cisco Client Extensions, on page 1
- Cisco Client [Extensions,](#page-1-0) on page 2
- [Configuring](#page-1-1) CCX Aironet IEs (GUI), on page 2
- [Viewing](#page-1-2) a Client's CCX Version (GUI), on page 2
- [Configuring](#page-1-3) CCX Aironet IEs (CLI), on page 2
- [Viewing](#page-2-0) a Client's CCX Version (CLI), on page 3

### <span id="page-0-0"></span>**Prerequisites for Configuring Cisco Client Extensions**

- The software supports CCX versions 1 through 5, which enables controllers and their access points to communicate wirelessly with third-party client devices that support CCX. CCX support is enabled automatically for every WLAN on the controller and cannot be disabled. However, you can configure Aironet information elements (IEs).
- If Aironet IE support is enabled, the access point sends an Aironet IE 0x85 (which contains the access point name, load, number of associated clients, and so on) in the beacon and probe responses of this WLAN, and the controller sends Aironet IEs 0x85 and 0x95 (which contains the management IP address of the controller and the IPaddress of the access point) in the reassociation response if it receives Aironet IE 0x85 in the reassociation request.

### <span id="page-0-1"></span>**Guidelines and Restrictions for Configuring Cisco Client Extensions**

- CCX is not supported on Cisco OEAP 600 access points and all elements related to CCX are not supported.
- Cisco OEAP 600 do not support Cisco Aironet IEs.

#### <span id="page-1-0"></span>**Cisco Client Extensions**

The Cisco Client Extensions (CCX) software is licensed to manufacturers and vendors of third-party client devices. The CCX code resident on these clients enables them to communicate wirelessly with Cisco access points and to support Cisco features that other client devices do not, including those features that are related to increased security, enhanced performance, fast roaming, and power management.

For more information about CCX Lite, see <http://www.cisco.com/c/en/us/products/wireless/compatible-extensions.html>

This section contains the following subsections:

### <span id="page-1-1"></span>**Configuring CCX Aironet IEs (GUI)**

**Step 1** Choose **WLANs** to open the **WLANs** page.

**Step 2** Click the ID number of the desired WLAN to open the **WLANs > Edit** page.

- **Step 3** Choose the **Advanced** tab to open the **WLANs > Edit (Advanced tab)** page.
- **Step 4** Check the **Aironet IE** check box if you want to enable support for Aironet IEs for this WLAN. Otherwise, unselect this check box. The default value is enabled (or selected).
- **Step 5** Click **Apply** to commit your changes.
- <span id="page-1-2"></span>**Step 6** Click **Save Configuration** to save your changes.

#### **Viewing a Client's CCX Version (GUI)**

A client device sends its CCX version in association request packets to the access point. The controller then stores the client's CCX version in its database and uses it to limit the features for this client. For example, if a client supports CCX version 2, the controller does not allow the client to use CCX version 4 features.

- **Step 1** Choose **Monitor** > **Clients** to open the Clients page.
- **Step 2** Click the MAC address of the desired client device to open the Clients > Detail page.

The CCX Version text box shows the CCX version supported by this client device. *Not Supported* appears if the client does not support CCX.

- <span id="page-1-3"></span>**Step 3** Click **Back** to return to the previous screen.
- **Step 4** Repeat this procedure to view the CCX version supported by any other client devices.

### **Configuring CCX Aironet IEs (CLI)**

Use this command to configure CCX Aironet IEs:

**config wlan ccx aironet-ie** {**enable** | **disable**} *wlan\_id*

The default value is enabled.

# <span id="page-2-0"></span>**Viewing a Client's CCX Version (CLI)**

See the CCX version supported by a particular client device using the controller CLI by entering this command: **show client detail** *client\_mac*

 $\mathbf I$